## Signing up to QA.QWIKLABS

- 1. Open your preferred web browser and navigate to:<https://qa.qwiklabs.com/>
- 2. Select the 'Join' option….

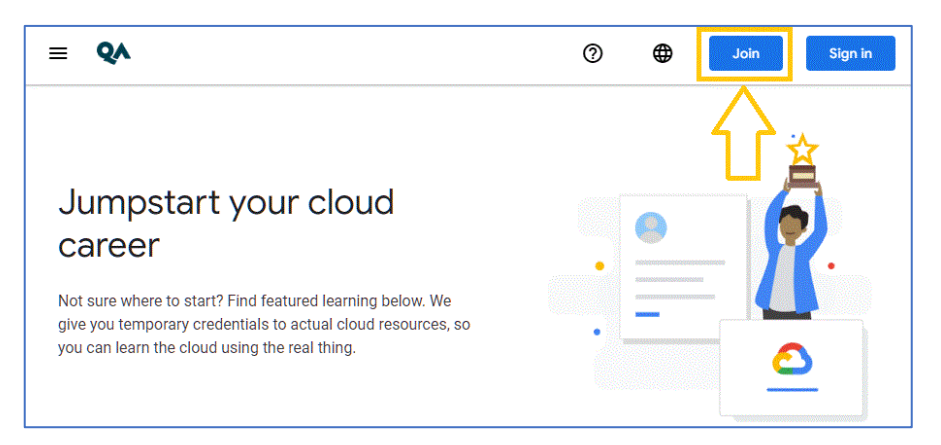

3. Complete the registration details….

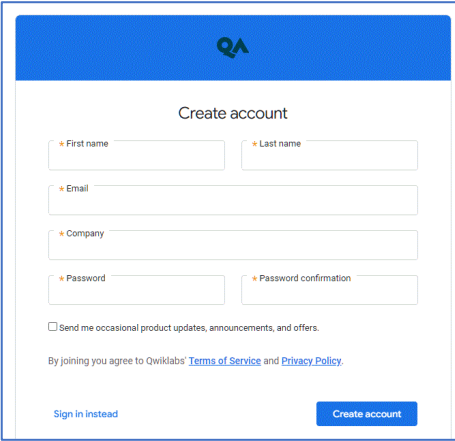

- 4. A confirmatory email will be sent to the email address you supply. This email must be acknowledged to complete the account creation process.
- 5. No content will be immediately available. Access to the webinar content and labs will be granted just prior to the event start date and will appear as a widget….

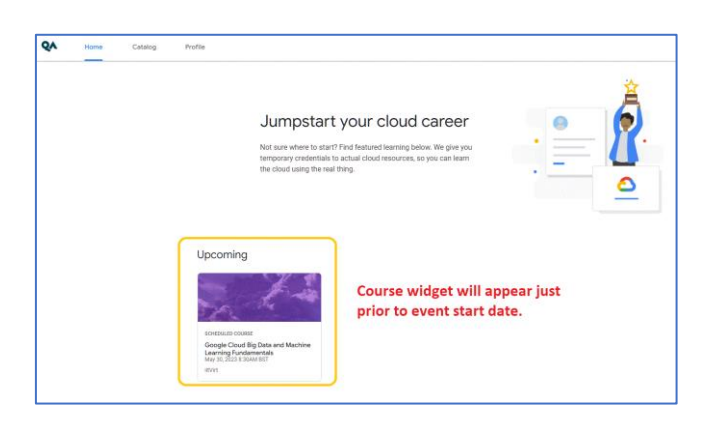